## **Logging onto the Student Portal**

## **Click on the Students Tab El Facebook El Twitter El Email Q** Search DadeSchools.net

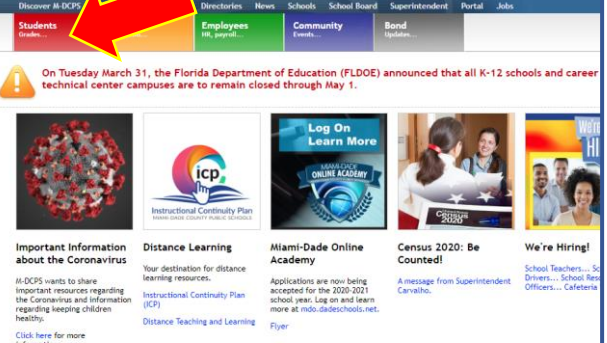

## **1. Go to [www.dadeschools.net](http://www.dadeschools.net/) and 2. Click the Login to Student Portal Button**

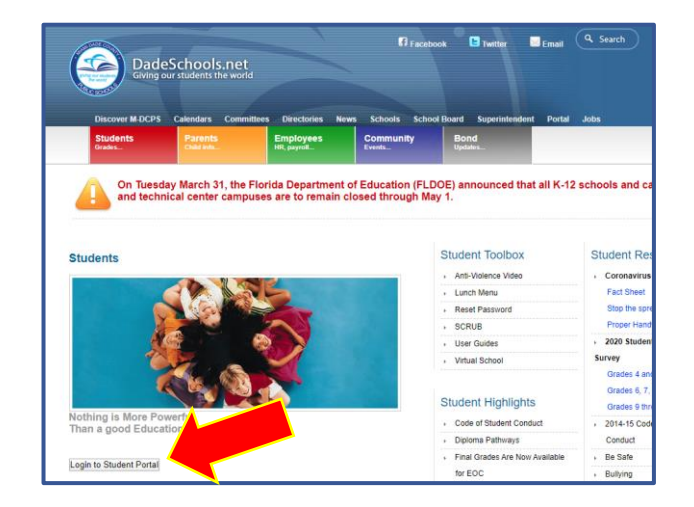

**3. Type in your Username (Student Portal ID#) and Password**

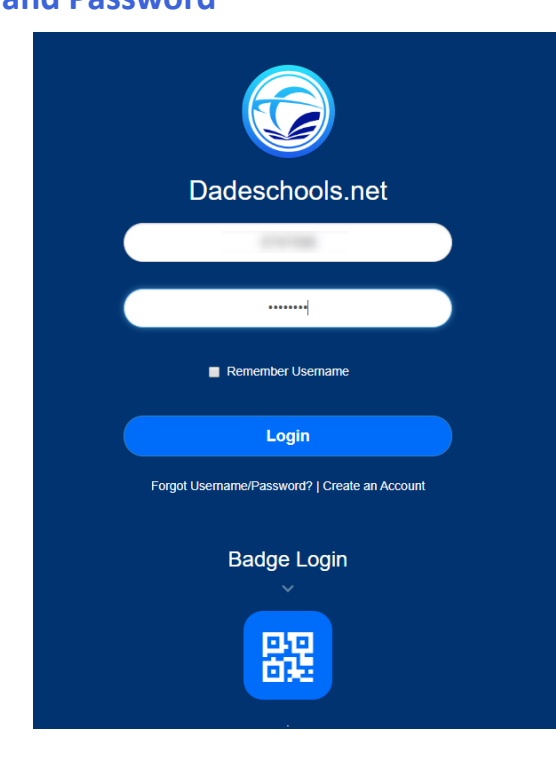

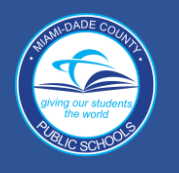

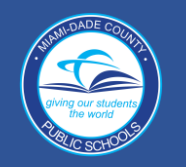

## **Navigating Student Portal Resources**

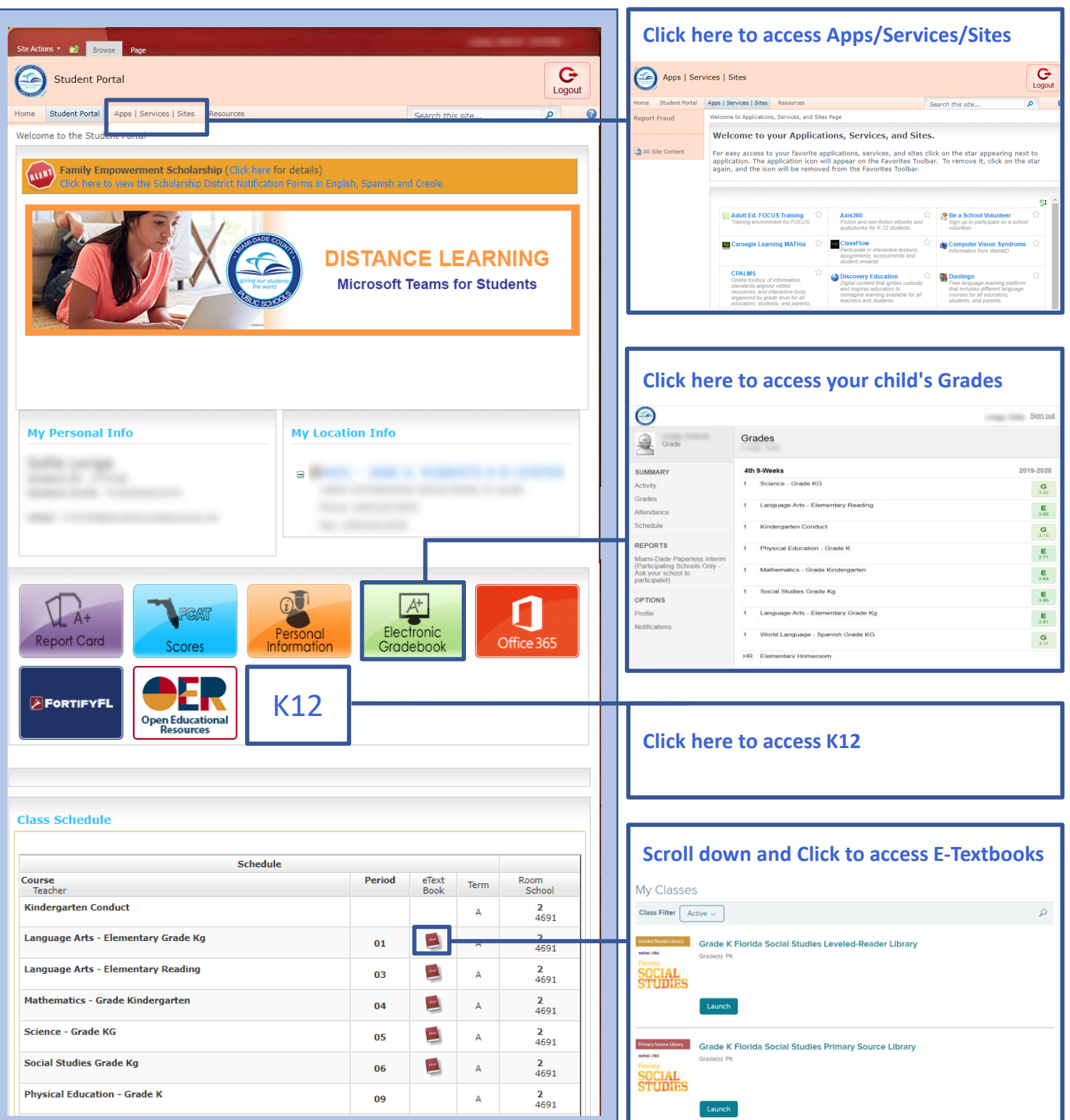